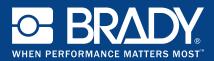

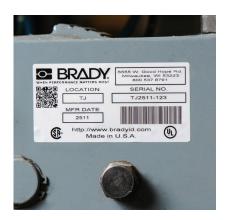

# BRADY.

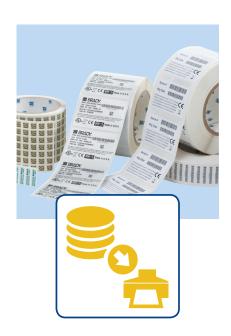

# **Brady Workstation Data Automation**

#### **5 Steps To Automation**

Brady Workstation Data Automation allows label printing to seamlessly become a part of your daily processes by automatically importing data onto a pre-defined label template and printing to a designated printer. Learn how to automate your labeling process in just 5 steps through the creation of channels.

#### **Creating Channels For Automation**

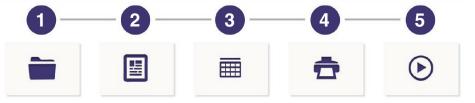

## Watch Folder

Which is monitored for incoming data files.

### Template File

Which is the design of the label and its fields.

#### Map Fields

Which identifies what data maps to each label template field.

#### **Printer**

Printer, for printing your labels.

#### Start

Initiates printing.

See page 2 for more detail.

#### STEP 1

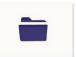

#### **Define Your Watch Folder**

- Click the 'Watch Folder' icon to define the folder location where the software will watch for an incoming data file.
- Select which type of data file to watch for, such as a .txt or .csv.
- Determine whether the file should be deleted or moved to a different archive folder following processing.

#### STEP 2

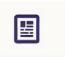

#### **Choose Your Template File**

- Click the 'Template File' icon to browse to the location of your predefined Brady Workstation label template.
- Select your label template.

NOTE: A template must be created prior to this step.
Create your template first with either LabelMark or Brady
Workstation software.

#### STEP 3

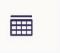

#### **Map Label Fields**

- Click the 'Map Fields' icon to connect each field on the label to a field in your data file.
- Define if your file will have column headers.
- Determine which delimiter, such as a comma, you will use to separate data.
- Assign the correct data columns to the corresponding label fields.

STEP 4

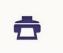

#### **Select a Printer**

- Click the 'Printer' icon to select the printer you want to use.
- Install the required printer driver from BradyID.com.

STEP 5

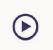

#### Start the Channel

Click the 'Start' icon to start your channel so that whenever a file is moved to the watch folder, your labels print automatically.

For more information visit Workstation.BradylD.com or call 888-272-3946.

USA

Customer Service: 1-888-272-3946 Inside Sales: 1-888-311-0775 BradylD.com

Canada

Customer Service: 1-800-263-6179 BradyCanada.ca

Mexico

Customer Service: 1-800-262-7777 Inside Sales: 1-800-262-7777 ext 177 BradyLatinAmerica.com

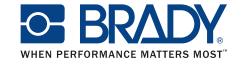